- Company name
- $\bullet$  A Tab
- Page [numbers](https://www.catbase.co.uk/)

As in the example shown above, if the length of the whole Paragraph is more than (say) 35 ch

- 1. Open up the Paragraph in question.
- 2. Go to the **Text Cleanup** tab.
- 3. You'll see a section labelled **Line Length**:

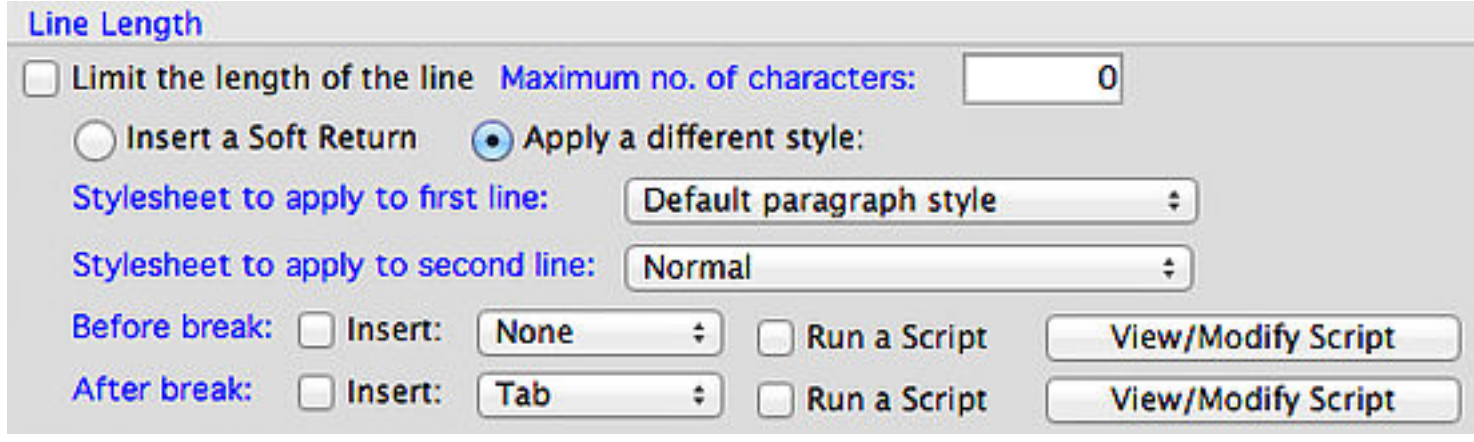

- 1. Select the **Limit the length of the line** checkbox.
- 2. Enter a number into the **Maximum no. of characters** field (eg 35).
- 3. Select **Insert a Soft Return**.
- 4. If necessary, select a **Before break** and/or **After break** option. For example, you might wa line break) or maybe at the beginning of the next line (after the line break).
- 5. For more complex requirements, we can create Scripts to perform any special processing
- 6. Save the Paragraph.
- 7. You might need to experiment a bit with different settings to get it to work just right.

## Using a Rule to insert a line break

Sometimes you need more precise control over where a line break occurs. For example, maybe consider this example:

Fred Bloggs / Jones & Co. .................P 99

This is fine as long as the person's name and company name both fit. But you don't want this and thing to happen:

Fred Bloggs / A Much Longer Company Name..........................P 99

You'd prefer it like this:

Fred Bloggs / A Much Longer Company Name ...P 99

In this case, you can add a **Rule** to your Paragraph, perhaps like this:

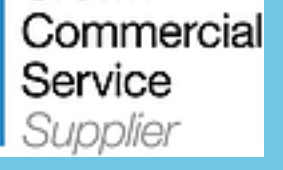

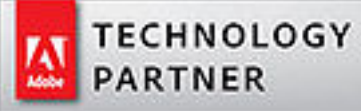

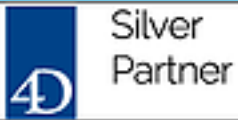

© Copyright 2017 CatBase Publishing Systems Ltd.